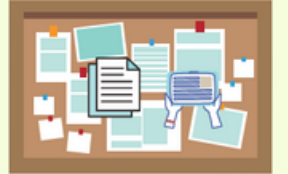

## **Guía de Mapeo Tablón Accesible**

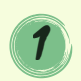

**1 Haz Click en 1 2 EIII**G **Haz Click en este icono**

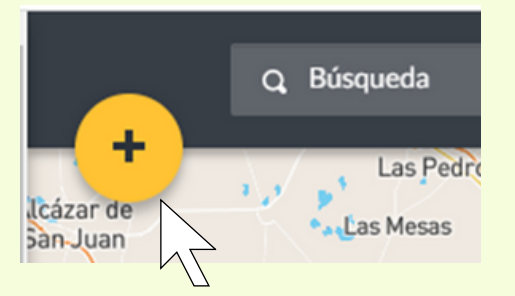

**Elije el color de la chincheta. En este caso usaremos el color morado**

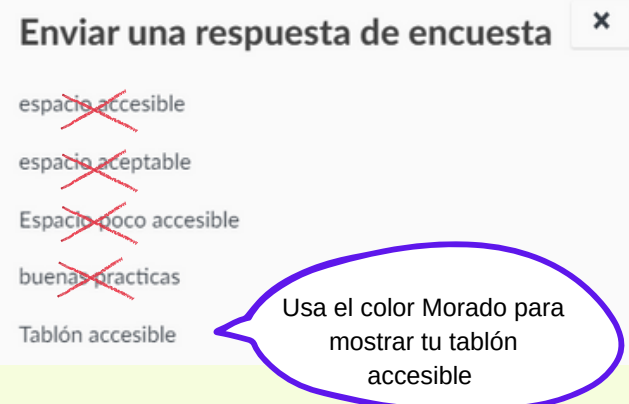

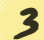

## **3 Rellena la encuesta que aparecerá en tu pantalla**

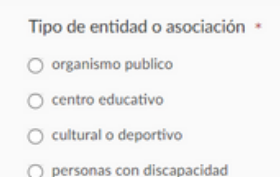

- personas con deterioro cognitivo
- O Mujeres
- Personas Mayores
- Vulnerabilidad o desventaja social
- $\bigcap$  otro tipo

Es muy importante que rellenes los campos que están marcados con un asterisco (\*).

Algunos campos son abiertos y en otros se mostrarán varias opciones para que elijas una.

Hay también un campo para subir una foto de tu tablón accesible

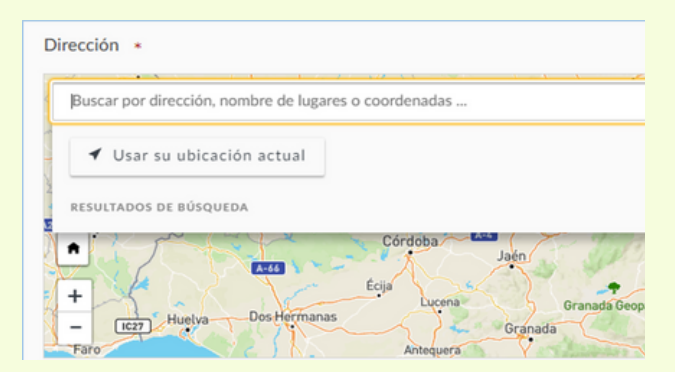

El campo "Dirección" es muy importante. Es el que permite colocar la chincheta en el mapa.

Pon la dirección la del lugar evaluado en el campo **"Buscar por dirección"** (es lo mejor)

O haz clic en botón **"Usar su ubicación actual"** si estás en el lugar.

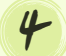

## **4 Envía la encuesta, y tu chincheta aparecerá en el mapa**

**IMPORTANTE**: No verás tu chincheta inmediatamente. Debes salirte del mapa. Cuando vuelvas a entrar en él, podrás verla.

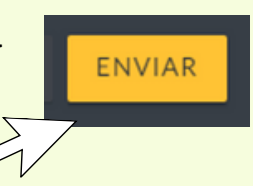

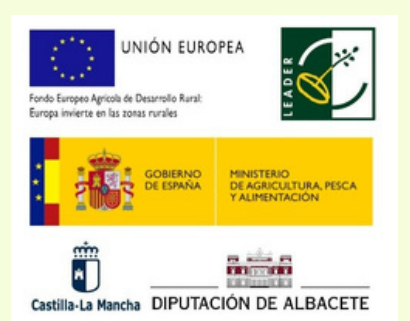

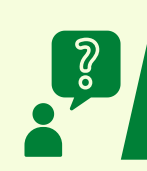

**¿Problemas? CONATACTA CON NOSOTRAS** 660318739 mariagarcia@asprona.org

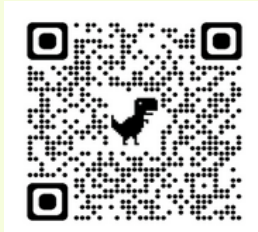

Escanea o pincha el código **QR** para ir al mapa